## **How do I post content to my Club?**

Last Modified on 07/31/2024 1:44 pm EDT

## Once your exclusive Club is setup (click here to learn how) you'll want to start adding content to attract new subscribers!

To post exclusive content to your Club:

- 1. Go to the drop down
- 2. My Profile
- 3. Club
- 4. From there, choose the "For subs" filter:

5. Next, click the field that says "*What is happening!?*" From there, you will have the option to add text, photos or vids!

6. You can add your content! Click Post when you're ready to go.*To learn how to schedule your Club posts clickhere!* 7. If you'd like to change your Club blurb, you can do so from within your Club settings under Club Description. You can find more info on that here: What is my Club and how do I set up this service?

## **Club Upload Specs**

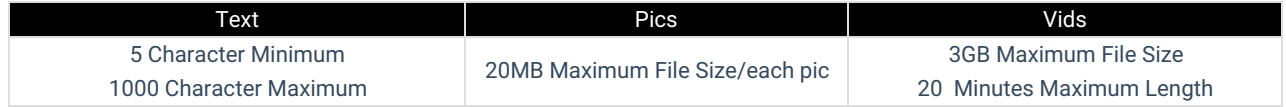

If you will be featuring a co-performer in any of your Club content, you'll want to visit the articlehere!